# Client Portal Quick Reference Guide

# 1. Logging in

Go t[o http://client.presentationsolutions.eu](http://client.presentationsolutions.eu/)

Or, you can click the link on our website. Your username and password should have already been provided to you. If you don't have one, contact our Support Helpdesk.

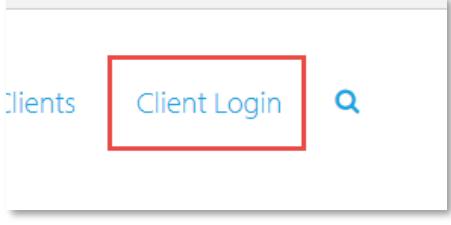

# 2. Getting around the homepage

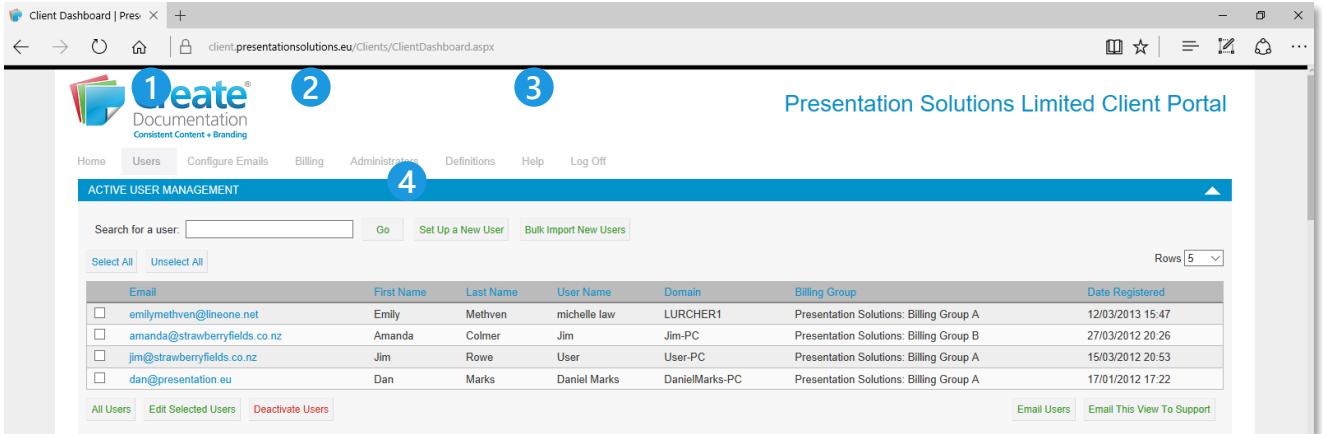

#### **Users tab 1**

View a complete list of your current users, and make changes such as adding or removing users.

#### **Billing tab 2**

View your billing history, including prepaid vs active users and a record of which users were active in each month. You can also edit your billing address.

#### **Help menu 3**

A comprehensive Help Guide including definitions of terms and screenshots of each page.

#### **Search for a user, or add a new user 4**

Search the user list by name or email address. Add a new user or bulk import a group of users simultaneously.

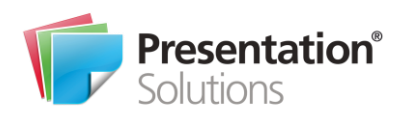

#### 3. Adding a new user

- Click *Set Up A New User* from the Dashboard or Users page
- Enter their Name, Email, Cost Centre code (if required by your company) and choose a Billing Group and Brand permission.
- Save the user and send them a *New User Email*

#### 4. Deactivating a user

- Find the user account:
	- Search for their name or email from the home page
	- Find them on the *Users* tab
- Click *Deactivate User*

# 5. View your billing information

- Select the *Billing* tab from the navigation bar, and select your *Billing Group*, if your organisation has more than one
- This will show a table of your prepaid and active users. The difference be calculated in an annual reconciliation, resulting in a credit or top-up invoice at the end of the year

### 6. Edit automatic email settings

- The Client Portal sends three types of automatic emails to users:
	- 1. New User Email
	- 2. Unregistered User Reminder Email
	- 3. Failed Registration Email
- You can edit the contents of these emails from the *Configure Emails* tab. This should include training information and who to contact for approval of a Create licence.

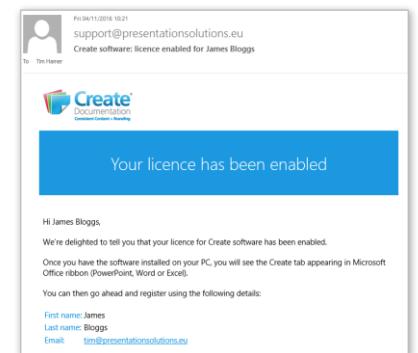

# Contact us

United Kingdom Chapter House 33 London Road Reigate Surrey RH2 9HZ

# T +44 333 939 0100

#### United States

Willis Tower 84th Floor 233 South Wacker Drive Chicago IL 60606

T +1 312 283 8505

support@presentationsolutions.eu www.presentationsolutions.eu

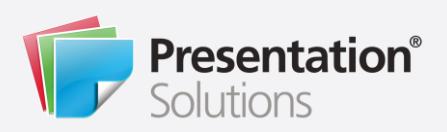

#### Jun Jul Aug Prepaid licences 200 200 200 Active users 220 220 220 Difference +/- 20 20 20

Search for a user: James Go

Deactivate User

Send New User Email

Set Up a New User